# iontorrent

# Ion Reporter™ Software 5.20 Release Notes

Pub. No. MAN0028320 Rev. D

### **Contents**

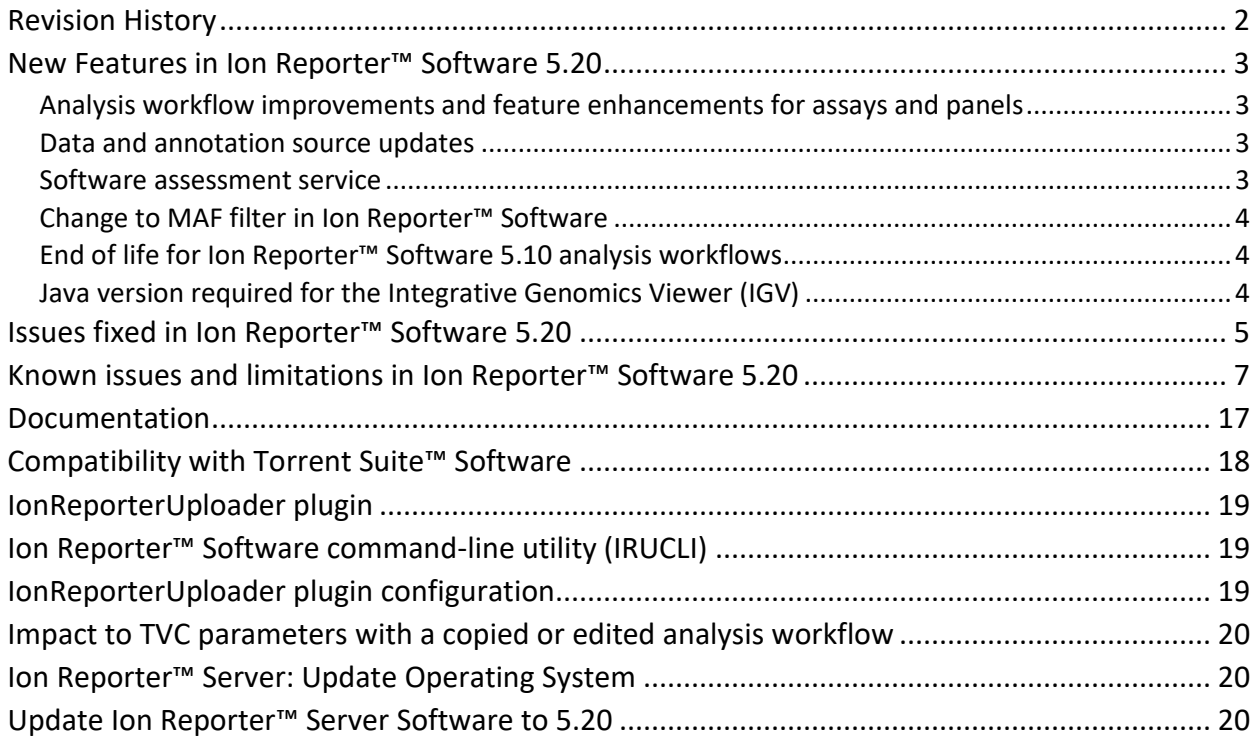

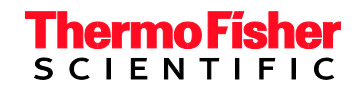

### <span id="page-1-0"></span>**Revision History**

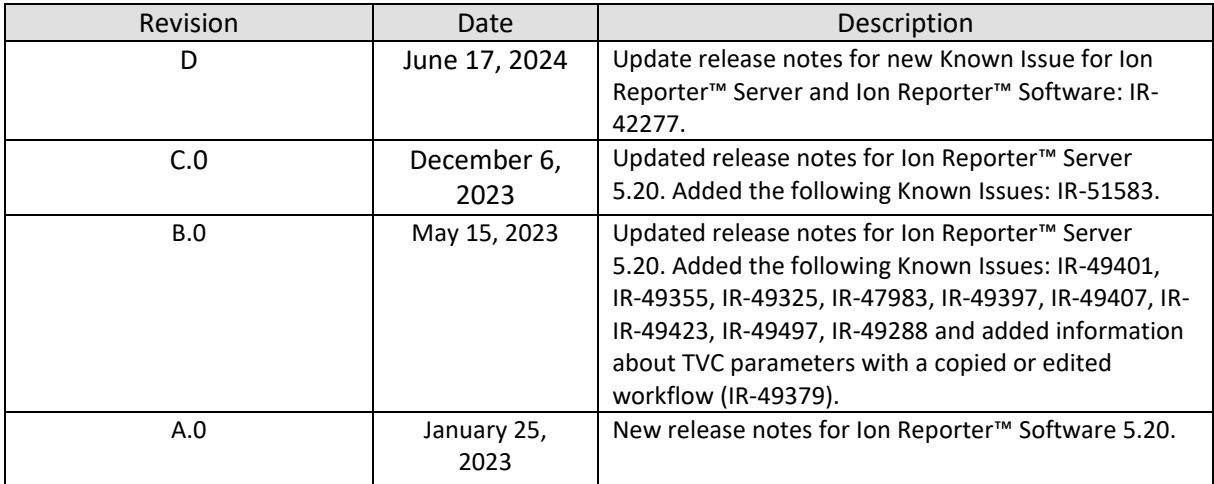

#### <span id="page-2-0"></span>**New Features in Ion Reporter™ Software 5.20**

#### <span id="page-2-1"></span>**Analysis workflow improvements and feature enhancements for assays and panels**

- Oncomine™ Comprehensive Assay Plus analysis results have the following new features.
	- o Reporting of a new Genomic Instability Metric (GIM).
	- o Summaries for DNA mismatch repair (MMR) genes.
- Immune Repertoire assays have the following enhancements.
	- o An option to select for reporting of T-cell and B-cell clonal populations with missing CDR3 region amino-acid anchors.
	- o An option to select for reporting of T-cell and B-cell receptor species with singleton read evidence.
	- o A choice to detect the accuracy of B-cell clonal populations with KDE rearrangements (precise alignment or fast-kmer matching).
- ReproSeq™ PGS Kits analysis results have the following new metric.
	- $\circ$  A new quality metric named WavinessSD (WavSD), which is calculated and displayed in tables and graphs.
- Oncomine™ BRCA Research Assay
	- $\circ$  The software now uses the sample ID amplicons to determine the direction of the BRCA 1 or BRCA 2 gene CNVs for sequencing runs that use the Oncomine™ BRCA Research Assay to distinguish between whole gene deletions and duplications.

#### <span id="page-2-2"></span>**Data and annotation source updates**

- Updated hg19 and GRCh38 annotation sources.
- Updated controlled vocabulary for cancer types.

#### <span id="page-2-3"></span>**Software assessment service**

• Assessment to help optimize Ion Reporter™ Software analysis workflows for new and established assays on a new version of Ion Reporter™ Software. Contact your field service engineer (FSE) or field bioinformatics specialist (FBS) to learn more.

#### <span id="page-3-0"></span>**Change to MAF filter in Ion Reporter™ Software**

In Ion Reporter™ Software 5.14 and earlier, the MAF filter searches MAFs of all alleles that are associated with a locus. Alleles at the locus found by the filter are returned as filtered results if they fall within the specified MAF range (except rma=1). In Ion Reporter™ Software 5.16 and later, the MAF filter searches only the allele(s) that are specified by the genotype (excluding rma=1). The allele-based MAF filter results can be downloaded as Filtered Variants. However, the Analysis Results screen in Ion Reporter™ Software 5.16 and later continues to show the locus-based MAF values when no MAF filter is applied. As a result, users may observe some variants which have displayed MAF values within the filtered in range are not returned by the new MAF filter on the Analysis Result screen. To avoid the discrepancy, use allele view, which is not expected to have this issue because there is only one variant allele shown on each line.

#### <span id="page-3-1"></span>**End of life for Ion Reporter™ Software 5.10 analysis workflows**

Ion Reporter™ Software 5.10 analysis workflows are now retired from the Ion Reporter™ Software 5.20. Version 5.10 analysis workflows will also be unavailable after servers are upgraded Ion Reporter™ Software 5.20. Analyses that are launched through analysis workflows from Ion Reporter™ Software 5.10 and earlier will continue to be available to open and create reports for in the latest version of Ion Reporter™ Software. Each new version of Ion Reporter™ Software will continue to retire at least one of the earliest versions of the currently released Ion Reporter™ Software analysis workflows.

#### <span id="page-3-2"></span>**Java version required for the Integrative Genomics Viewer (IGV)**

Java 8 is required to launch IGV from Ion Reporter™ Software. Java 8 is included with the software. If you are running Java 9 or later, you must have Java 8 also for JNLP to work correctly.

# <span id="page-4-0"></span>**Issues fixed in Ion Reporter™ Software 5.20**

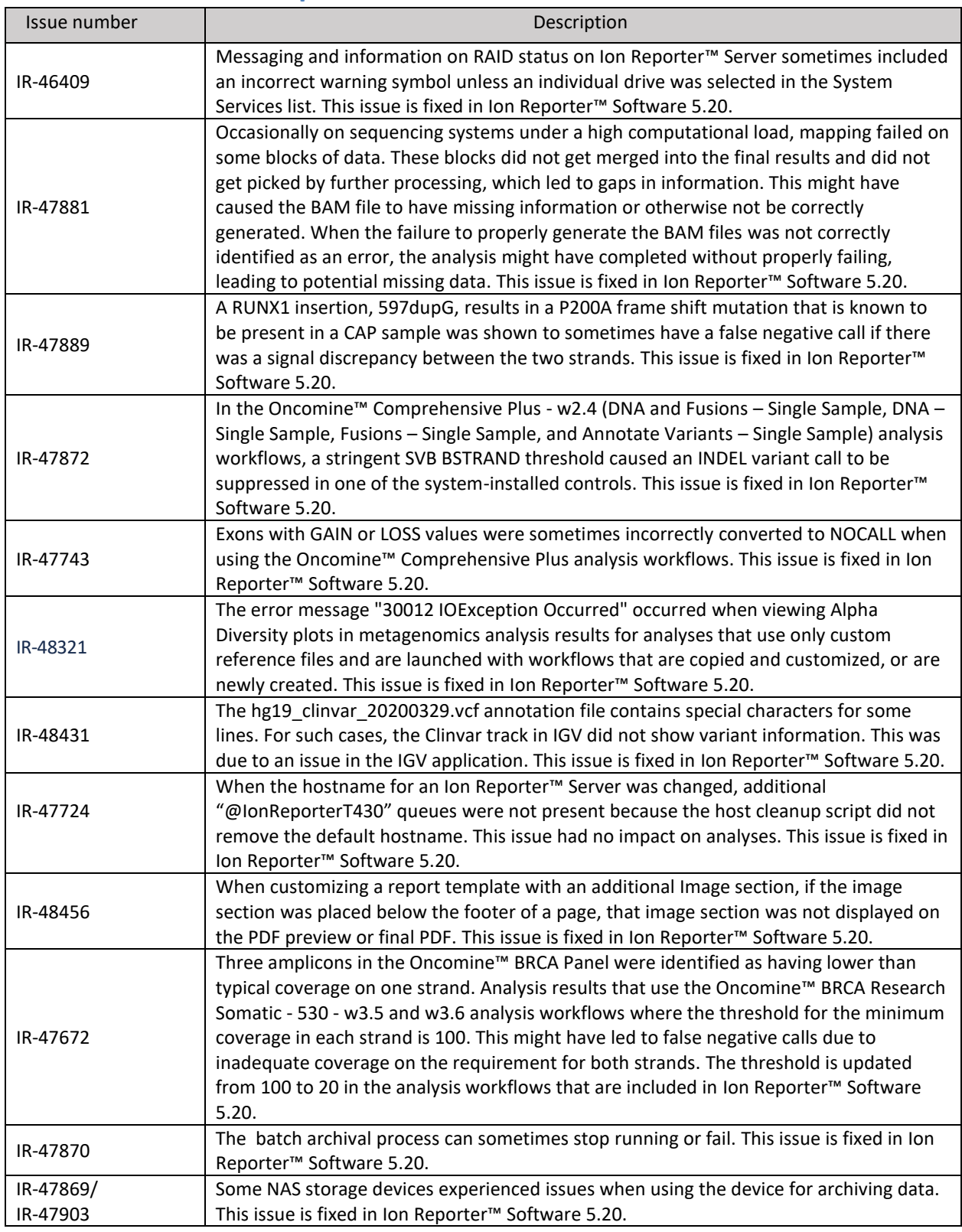

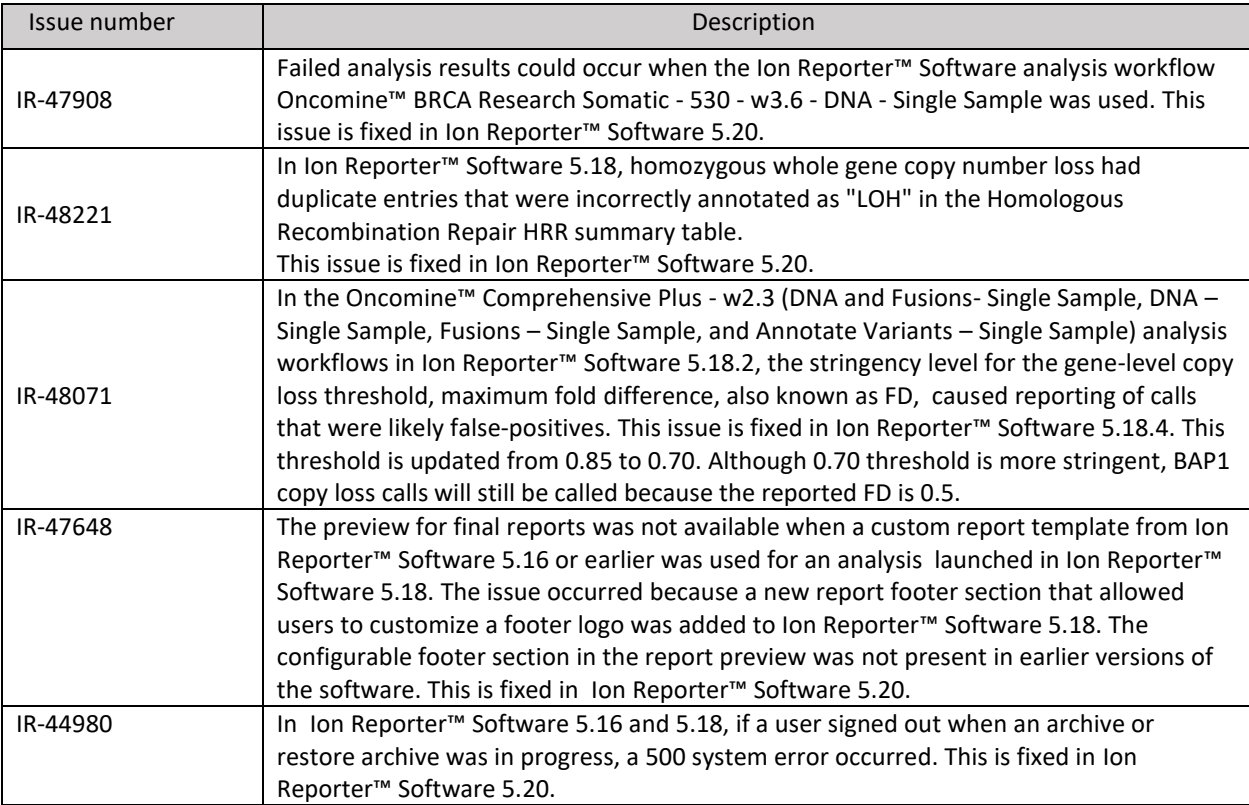

<span id="page-6-0"></span>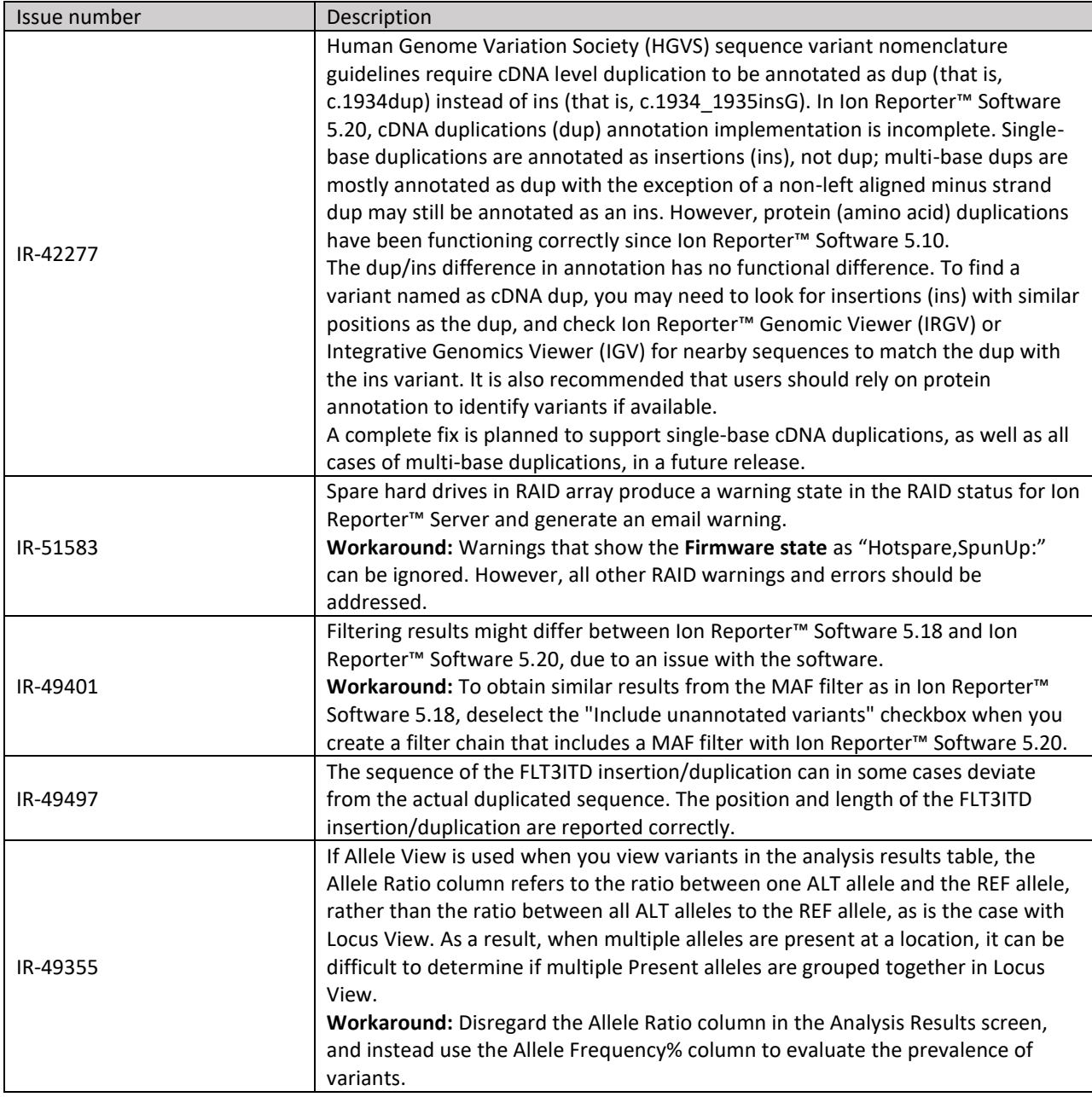

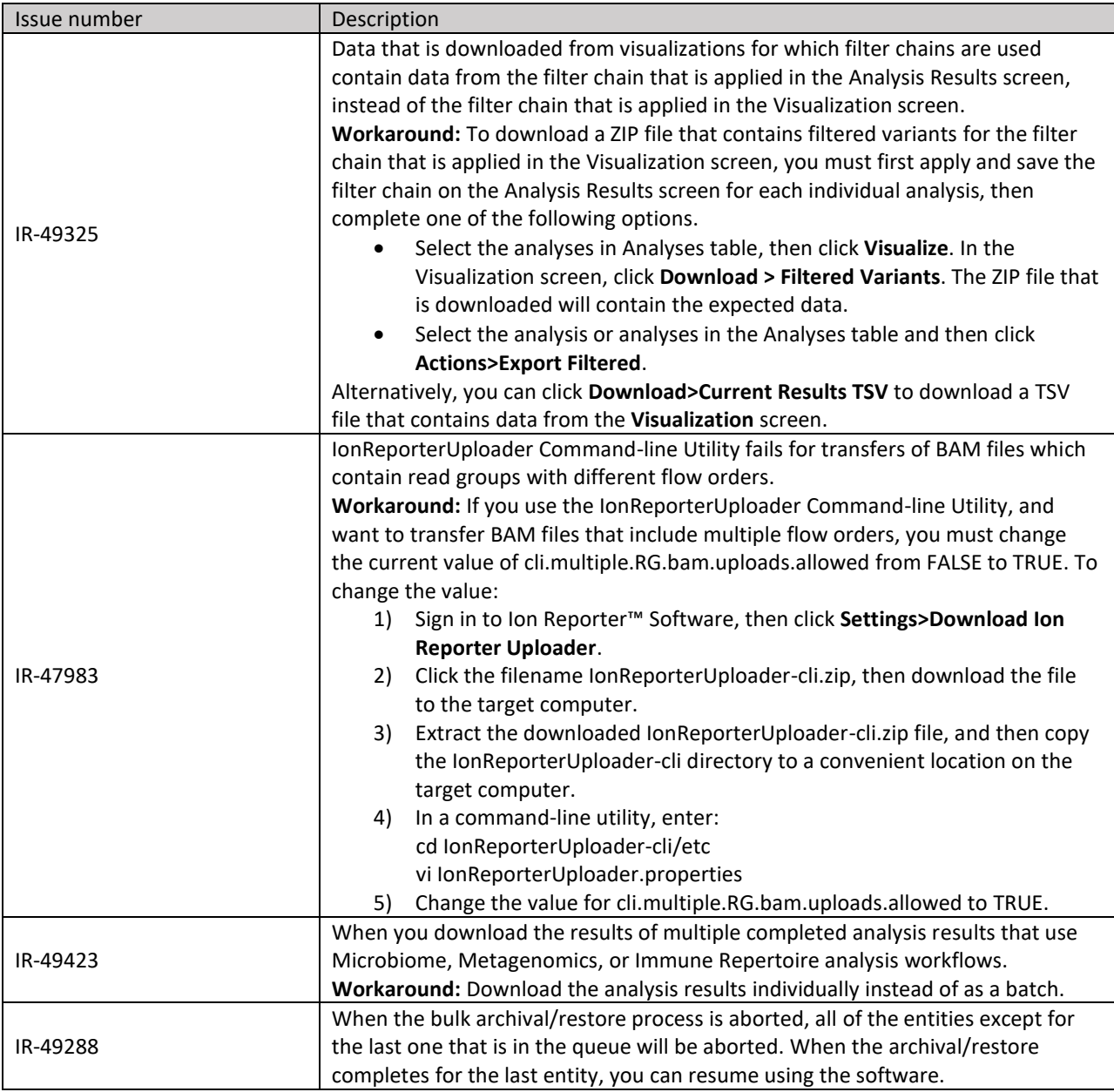

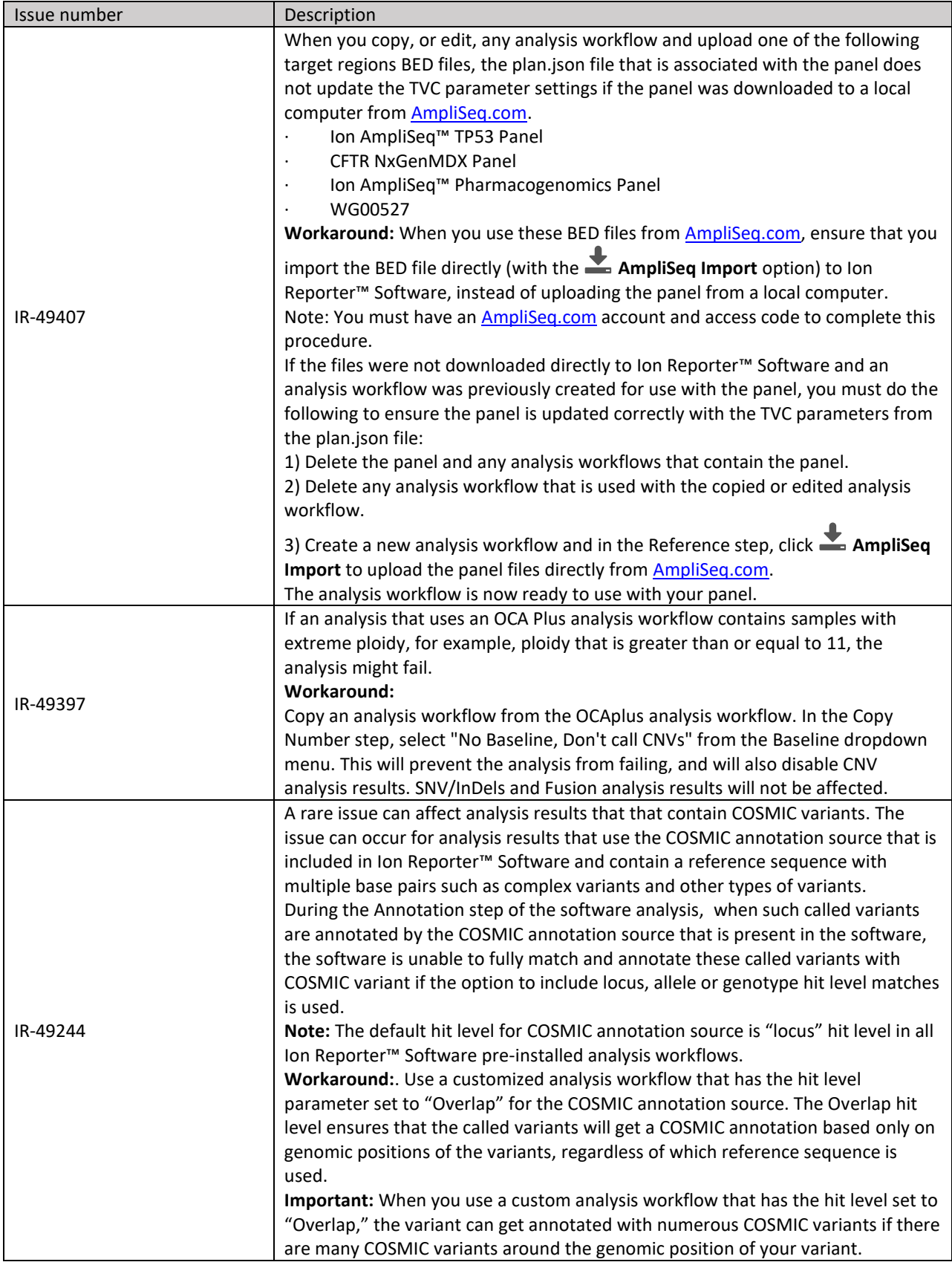

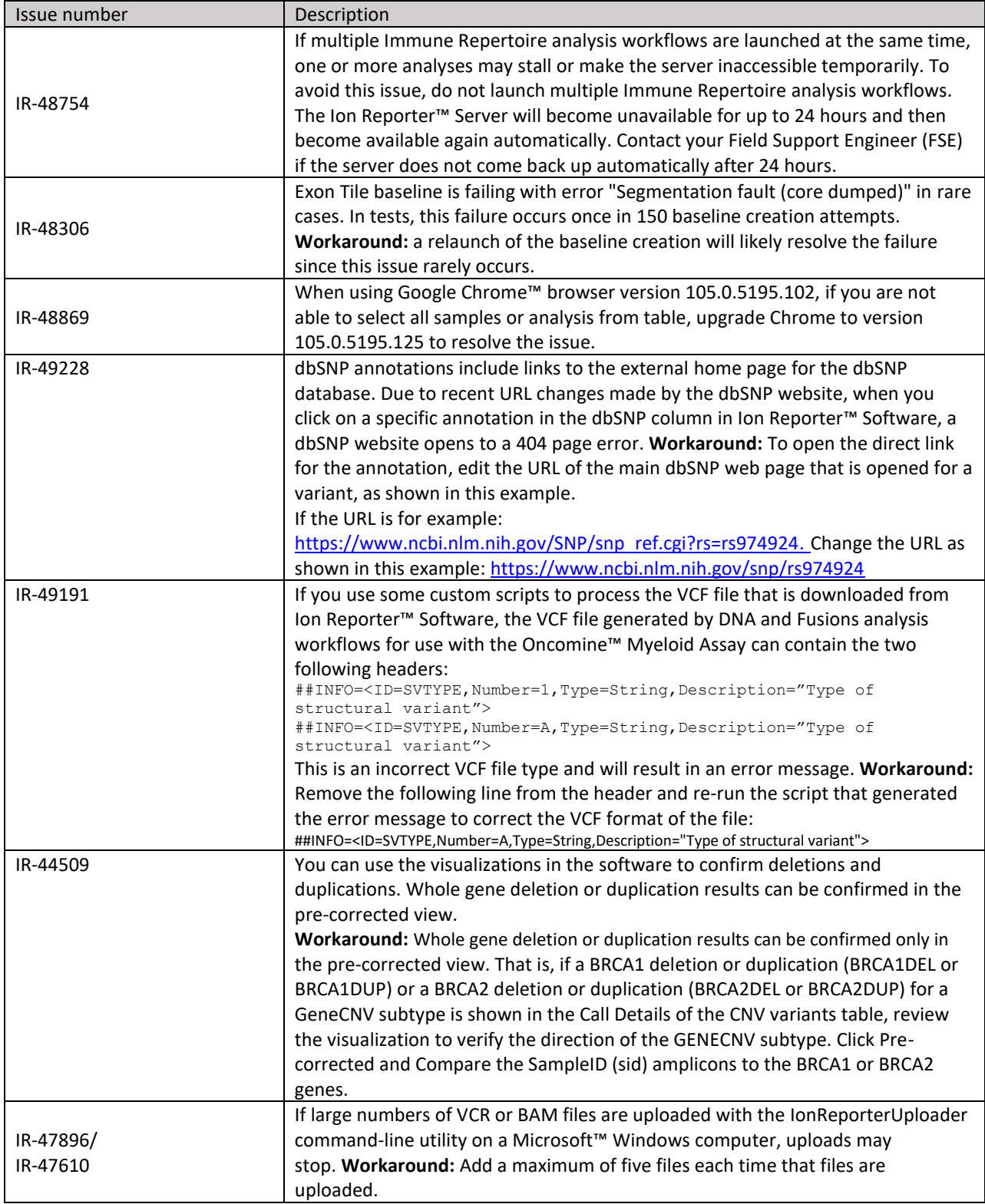

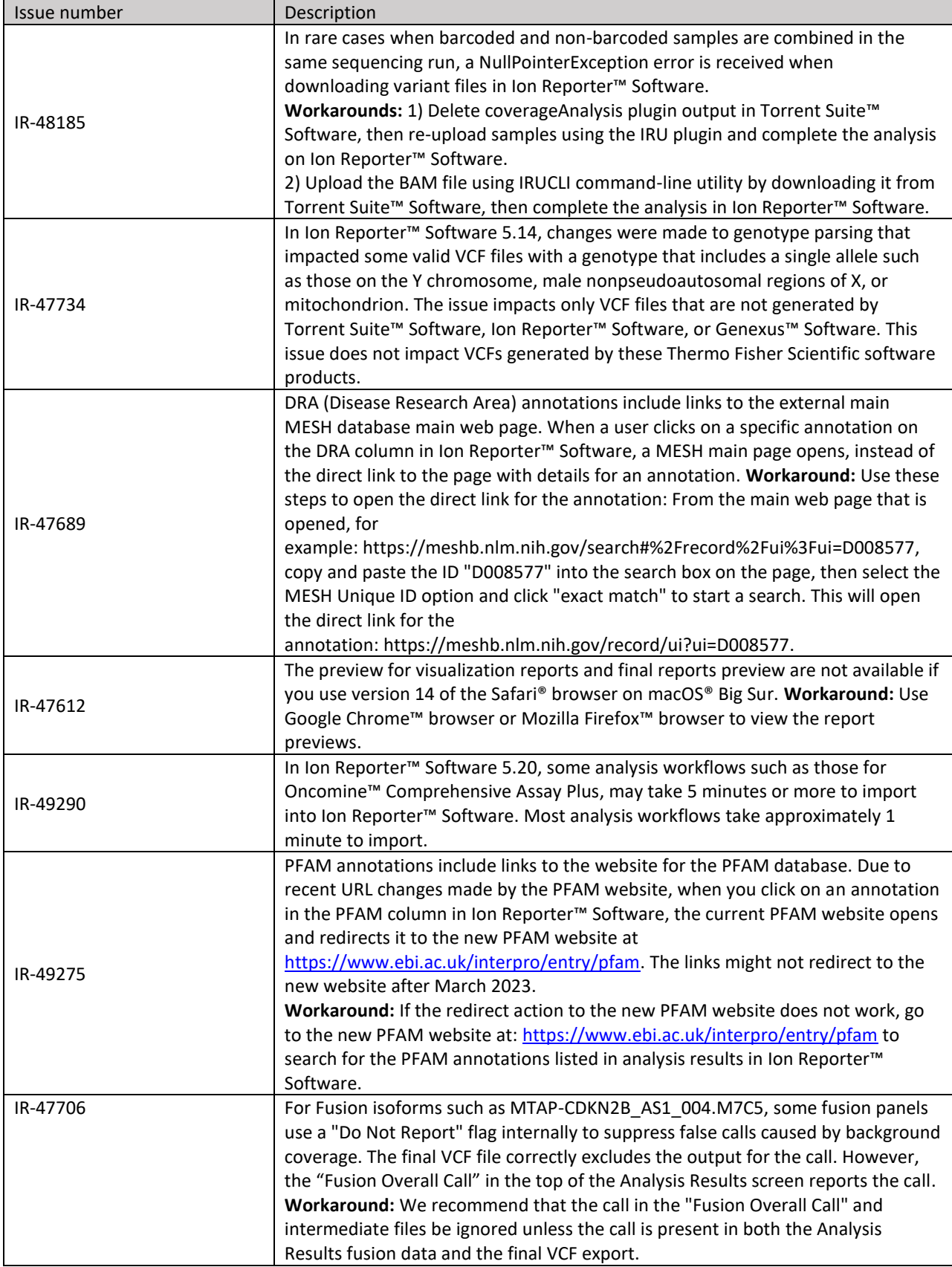

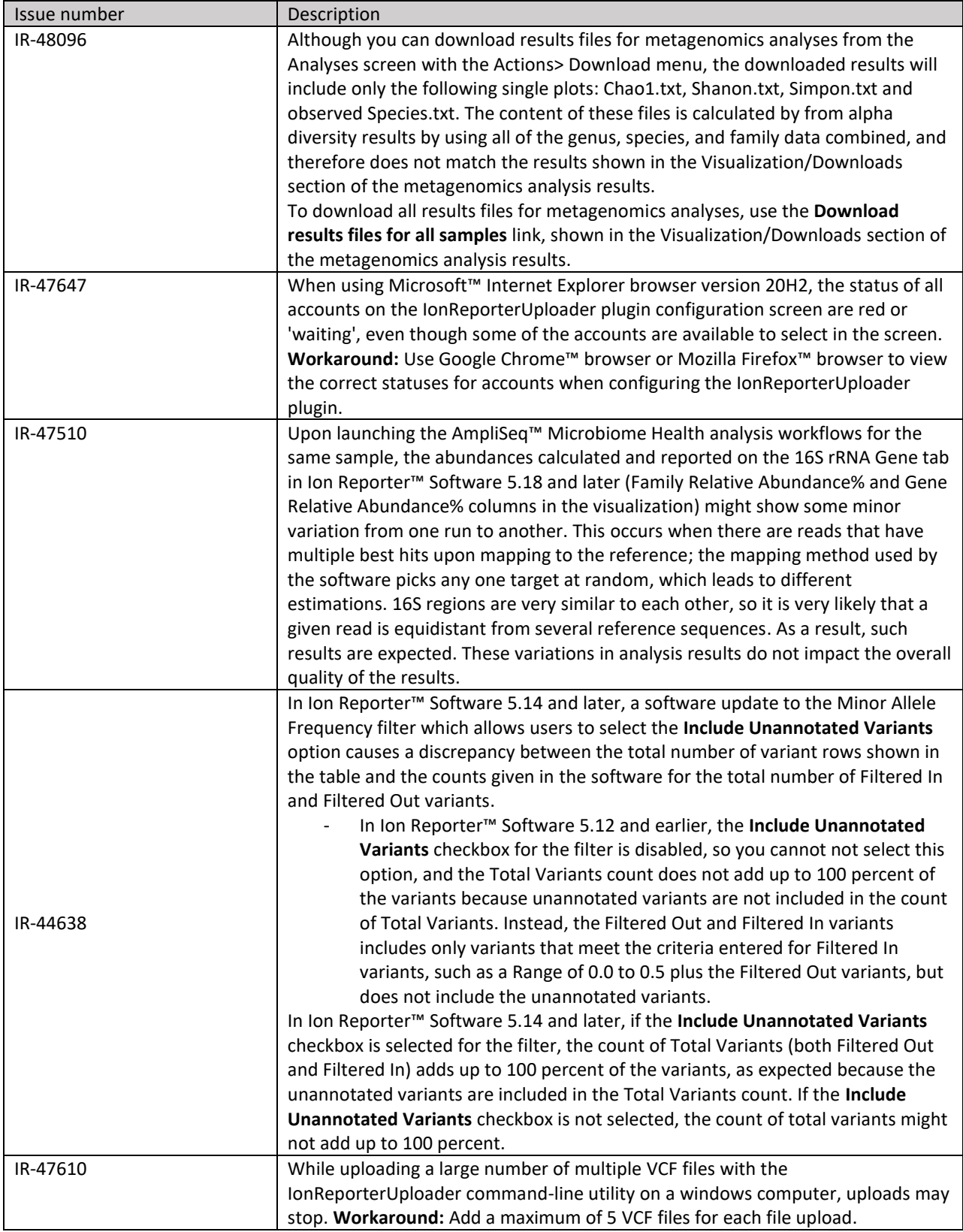

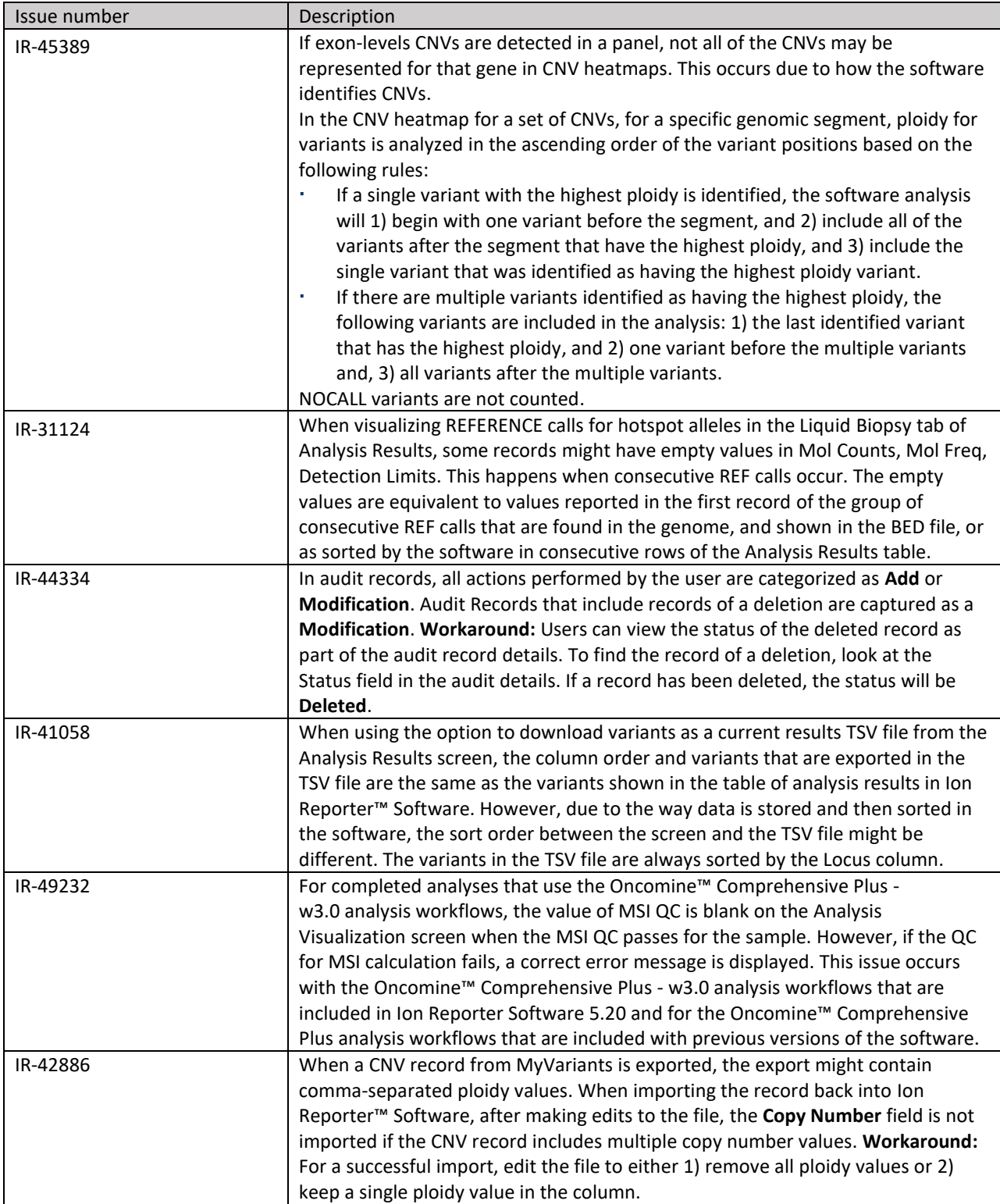

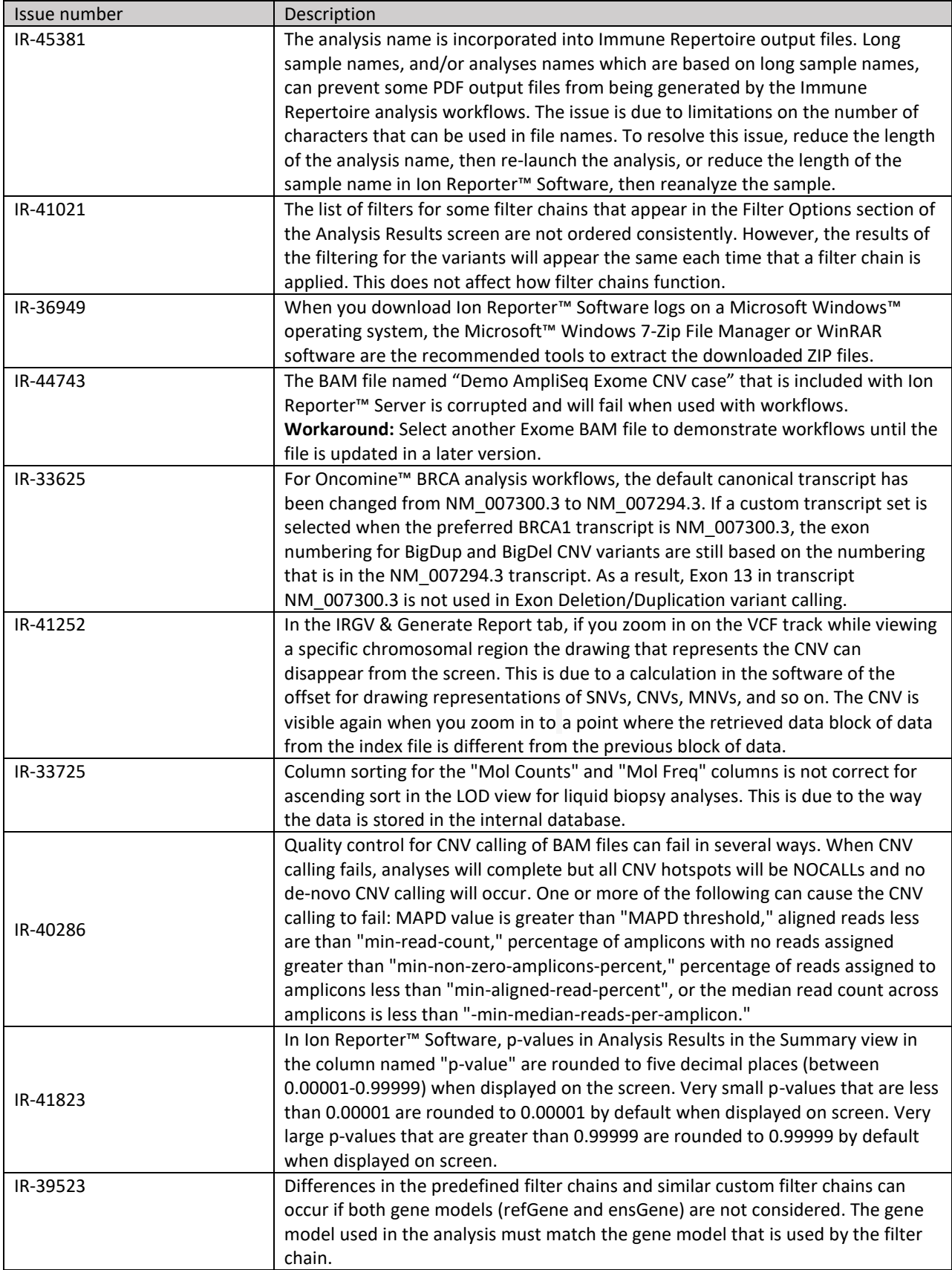

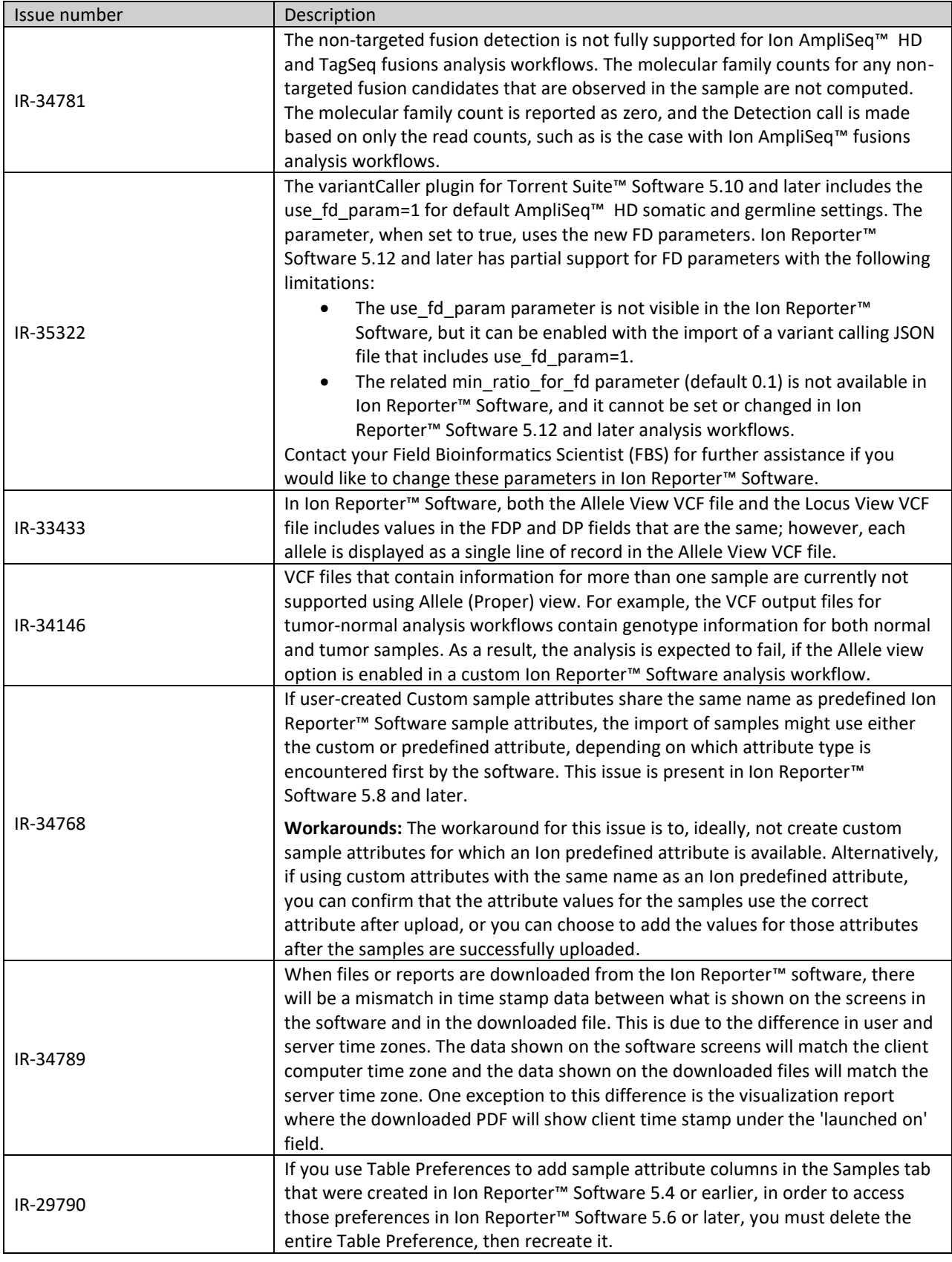

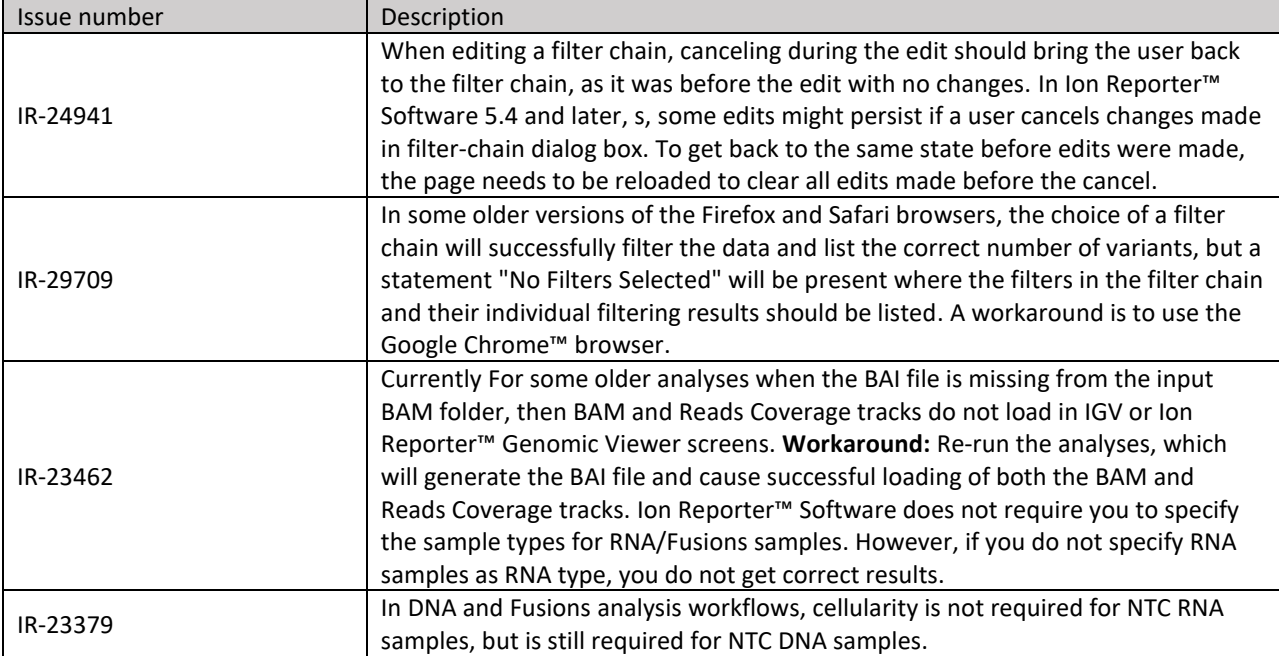

#### <span id="page-16-0"></span>Documentation

You can access product documentation through the help link at the top right of Ion Reporter™ Software. This link opens the help system in a new tab, based on your browser settings.

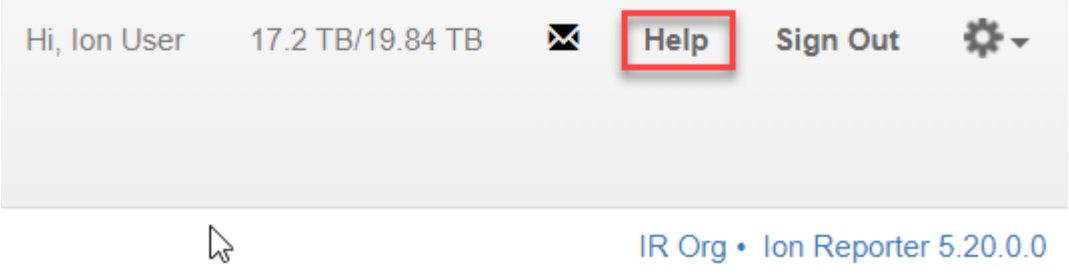

Software documentation is also available at

[https://www.thermofisher.com/us/en/home/technical-resources/technical-referencelibrary/next](https://www.thermofisher.com/us/en/home/technical-resources/technical-reference-library/next-generation-sequencing-support-center/ngs-software-support.html)[generation-sequencing-support-center/ngs-software-support.html.](https://www.thermofisher.com/us/en/home/technical-resources/technical-reference-library/next-generation-sequencing-support-center/ngs-software-support.html)

### <span id="page-17-0"></span>Compatibility with Torrent Suite™ Software

In Ion Reporter™ Software on Connect requires an access code is required to configure user accounts for the IonReporterUploader plugin and to use Ion Reporter™ Software command-line utility (IRUCLI).

To create an access code for use with the IonReporterUploader plugin setup and to use Ion Reporter™ Software command-line utility (IRUCLI):

- 1. Sign into Ion Reporter™ Software.
- 2. Click **(Settings) > Manage Tokens**.
- 3. Click **Set New Access Code**, then enter an access code in the New Access code field.

The access code must contain at least six characters. The maximum length of the access code is 50 characters.

4. Select an expiration time in the Access code Age dropdown menu, then click Save and Generate.

Note: The IRU token is for use with the IonReporterUploader command-line utility and is not required for this procedure.

The access code that you must use to set up the IonReporterUploader is shown in the **Manage Tokens**  dialog box and is available on the clipboard. Save this access code for use in future account setups. Alternatively, you can reset the access code as needed.

The IonReporterUploader plugin versions are compatible with the following Torrent Suite™ Software and Ion Reporter™ Software versions.

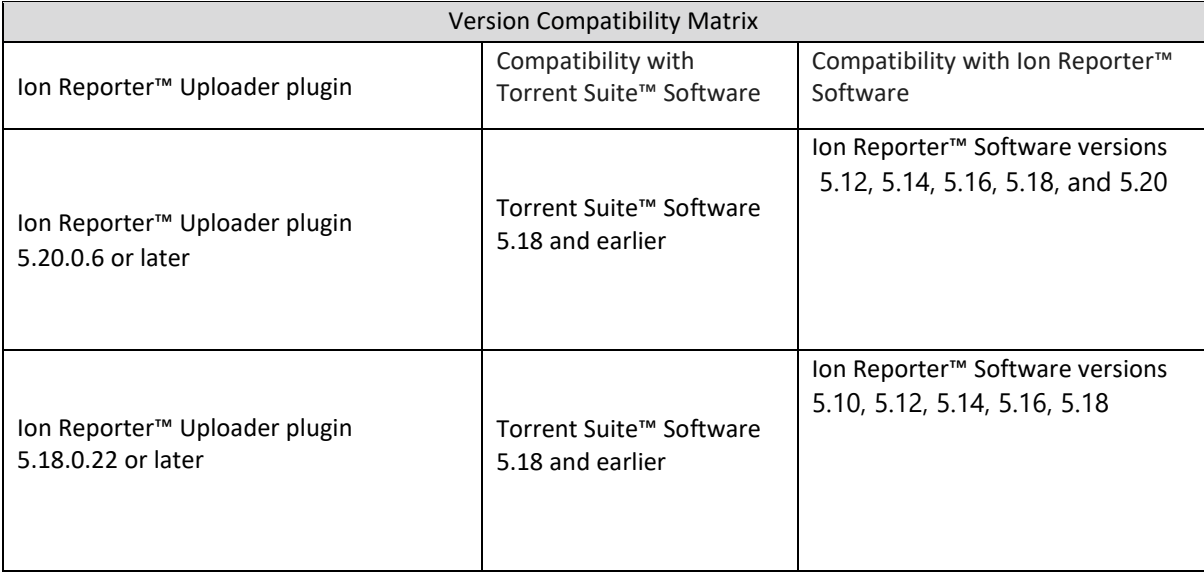

### <span id="page-18-0"></span>IonReporterUploader plugin

A new version of the IonReporterUploader plugin is available: Ion Reporter™ Uploader plugin 5.20 or later.

New plugin versions might become available between released of Torrent Suite™ Software or Ion Reporter™ Software. If you need to upgrade IonReporterUploader plugin on an Ion™ Torrent Server of version 5.8 or later that is connected to the Internet, you can use the off-cycle upgrade procedures described in the Torrent Suite™ Software User Guide.

If your Torrent Server is not connected to the internet, a Debian (.deb) package is available from [http://iru.ionreporter.thermofisher.com.](http://iru.ionreporter.thermofisher.com/) Use of the Debian (.deb) package is the only option to update IonReporterUploader plugin in Torrent Suite™ Software 5.8 and later.

#### <span id="page-18-1"></span>Ion Reporter™ Software command-line utility (IRUCLI)

A ZIP file of the Ion Reporter™ Software command-line utility (IRUCLI). This allows you to upload files to Ion Reporter™ Software from a computer other than the Torrent Server. You can also reach [http://iru.ionreporter.thermofisher.com](http://iru.ionreporter.thermofisher.com/) [t](http://iru.ionreporter.thermofisher.com/)hrough the **Download Ion Reporter™ Uploader** link that is in Ion Reporter™ Software when you click **Settings > Ion Reporter Uploader**.

The most current IonReporterUploader plugin and Ion Reporter™ Software command-line utility (IRUCLI) are always available for download fro[m http://iru.ionreporter.thermofisher.com.](http://iru.ionreporter.thermofisher.com/)

#### Further information

The plugin version format is "plugin name p.q.r.s," where "p.q" represents the major/minor version number of the Torrent Suite™/Ion Reporter™ Software with which the plugin is used. The "r" represents the patch number and "s" represents the number of builds done on this patch.

IRUCLI 5.6 and later requires a Java version of 1.7 or higher to function. Therefore, IRUCLI installed on an older Torrent Server running Java 1.6 does not work anymore unless you perform an additional setup.

### <span id="page-18-2"></span>IonReporterUploader plugin configuration

Use the following IonReporterUploader plugin configuration setting for Ion Reporter™ Software accounts to transfer data to Ion Reporter™ Software on Connect:

Server: 40.dataloader.ionreporter.thermofisher.com

This is the default shown when configuring an Ion Reporter™ Software on Connect account in the Torrent Suite™ Software.

Note: The previous server address, 40.dataloader.ionreporter.lifetechnologies.com, will continue to work, but please use the new address going forward.

### <span id="page-19-0"></span>Impact to TVC parameters with a copied or edited analysis workflow (IR-49379)

When you copy an analysis workflow from any workflow, the Torrent Variant Caller (TVC) parameters will be the same as the workflow which was copied in most cases. In a small number of cases, if a new target regions BED file that was imported from [AmpliSeq.com](https://www.ampliseq.com/) is selected, the TVC parameters are set based on the values that are contained in the imported files. Panels that can include TVC parameters are Community Panels, Ready-to-Use Panels, and custom panels from [AmpliSeq.com.](https://www.ampliseq.com/)

When you copy an analysis workflow from any customized workflow, and then change the target regions BED file, if the selected target regions BED file was from a system-installed analysis workflow or imported from **AmpliSeq.com**, the TVC parameters and the values associated with the BED file (if any) are used to update the TVC parameters of the edited workflow. Otherwise, the parameters associated with the analysis workflow that is copied will be used to update the parameters of the analysis workflow that is edited (with the selection of a target regions BED file).

If a new target regions BED file will be selected, use **Actions -> Copy** instead of **Actions -> Edit** to ensure that the correct TVC parameters are used.

### <span id="page-19-1"></span>Ion Reporter™ Server: Update Operating System

Ion Reporter™ Software 5.20 is designed to work with the Ubuntu™ operating system version 18.04 and is not compatible with earlier Ubuntu™ operating system versions. Messages can periodically appear asking if you want to update your Ubuntu™ software. Do NOT update your Ubuntu™ operating system, if prompted to do so. Doing so without help from support or the Ion Reporter™ Server-specific instructions causes the Ion Reporter™ Software on the server to stop working correctly due to changes between Ubuntu™ versions.

To upgrade the Ubuntu™ Operating System software to 18.04 on your Ion Reporter™Server, contact your Field Bioinformatics Specialist (FBS), Field Support Engineer (FSE), or Field Application Scientist (FAS) for assistance.

Contact your local Ion Torrent™ Field Bioinformatics Specialist (FBS) for specific instructions and help to upgrade the Ubuntu™ operating system of your Ion Reporter™ Server. Do NOT update the Ubuntu™ operating system of your Ion Reporter™ Server without the guidance and assistance of an Ion Torrent™ bioinformatics representative. For other options and assistance with updating an Ion Reporter™ Local Server, contact your local FBS.

#### <span id="page-19-2"></span>Update Ion Reporter™ Server Software to 5.20

To upgrade Ion Reporter™ Software to 5.20, you must have an up-to-date software license. Upgrades of the Ubuntu ™ operating system is part of a separate server support contract. The first year of software license and hardware support comes with the purchase of the Ion Reporter™ Server (4487118). In subsequent years, a combined Ion Reporter™ Software license and Hardware support contract (ZG10SCIONSERVER) is required to update the Ion Reporter™ Software through the online command line process, or as part of an on-site visit from a support representative to upgrade the software. This yearly license allows upgrading as many times as desired to as many Ion Reporter™ Software versions as are released during that year. Contact your local FBS, FSE or other service representative for online instructions to update Ion Reporter™ Software or to schedule an onsite visit.

The information in this guide is subject to change without notice.

#### DISCLAIMER

TO THE EXTENT ALLOWED BY LAW, LIFE TECHNOLOGIES AND/OR ITS AFFILIATE(S) WILL NOT BE LIABLE FOR SPECIAL, INCIDENTAL, INDIRECT, PUNITIVE, MULTIPLE, OR CONSEQUENTIAL DAMAGES IN CONNECTION WITH OR ARISING FROM THIS DOCUMENT, INCLUDING YOUR USE OF IT.

#### Important Licensing Information

This products may be covered by one or more Limited Use Label Licenses. By use of the product, you accept the terms and conditions of all applicable Limited Use Label Licenses.

#### TRADEMARKS

The trademarks are the property of Thermo Fisher Scientific and its subsidiaries unless otherwise specified. Google and Chrome are trademarks of Google, Inc. Ubuntu is a registered trademark of Canonical Limited. Microsoft and Excel are registered trademarks of Microsoft Corporation. Apache and OpenOffice are registered trademarks of The Apache Software Foundation.

Amazon Web Services is a trademark of Amazon.com, Inc. or its affiliates in the United States and/or other countries.

©2023 Thermo Fisher Scientific Inc. All rights reserved.

thermofisher.com/support | thermofisher.com/askaquestion thermofisher.com

17 June 2024